# **Logiciel SolidWorks Simulation**

#### **Présentation :**

SolidWorks Simulation est un module d'analyse structurelle par éléments finis pour prédire le comportement physique réel d'une pièce en testant virtuellement son modèle de Conception Assistée par Ordinateur (CAO 3D).

### **Utilisation :**

Dessiner la biellette avec ses 2 cylindres d'articulation.

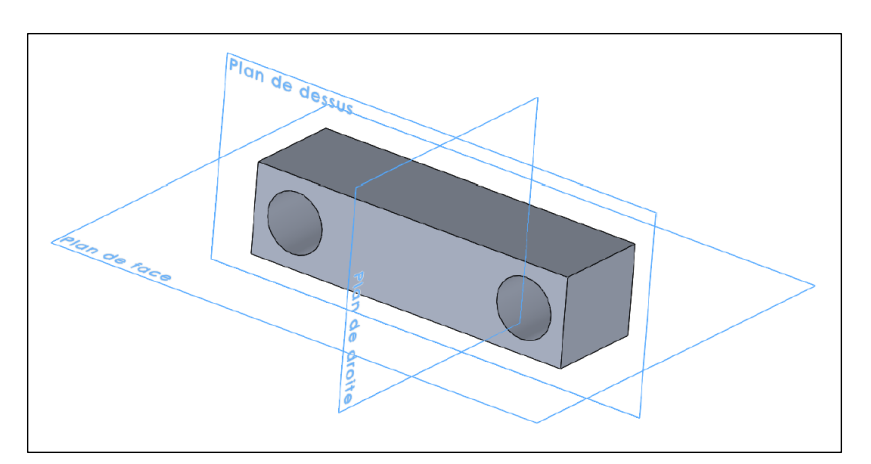

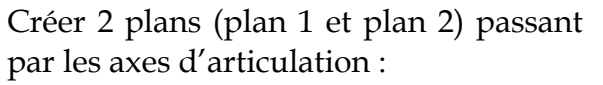

Insertion > Géométrie de référence > Plan

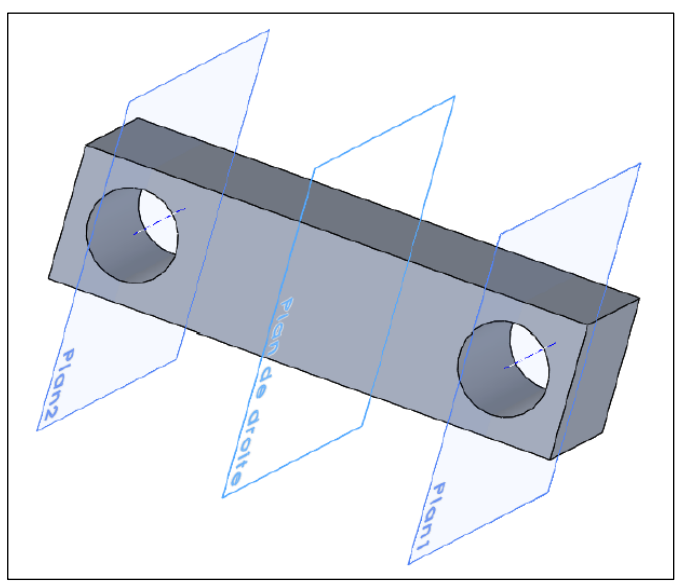

Décomposer chaque cylindre d'articulation en 2 demis cylindres : Fonction > Courbes > Ligne de séparation

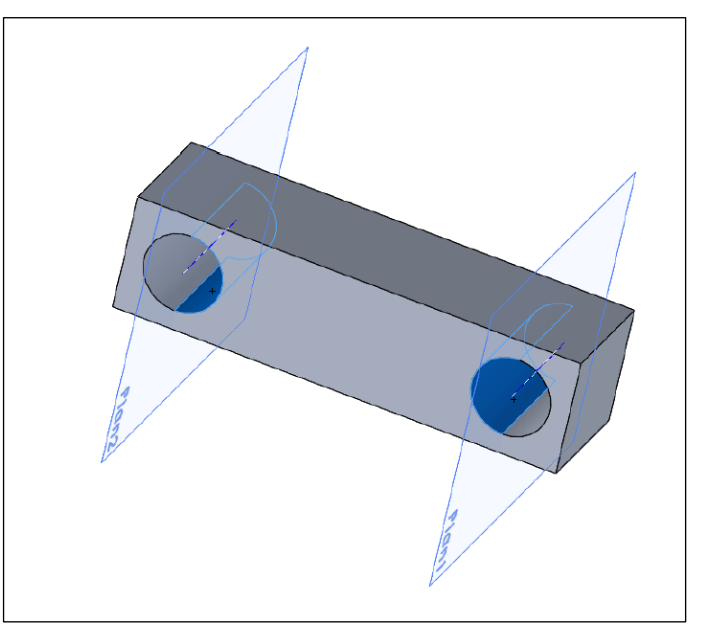

Créer un point d'esquisse au milieu d'un cylindre qui sera l'origine du système de coordonnées pour la répartition de pression parabolique.

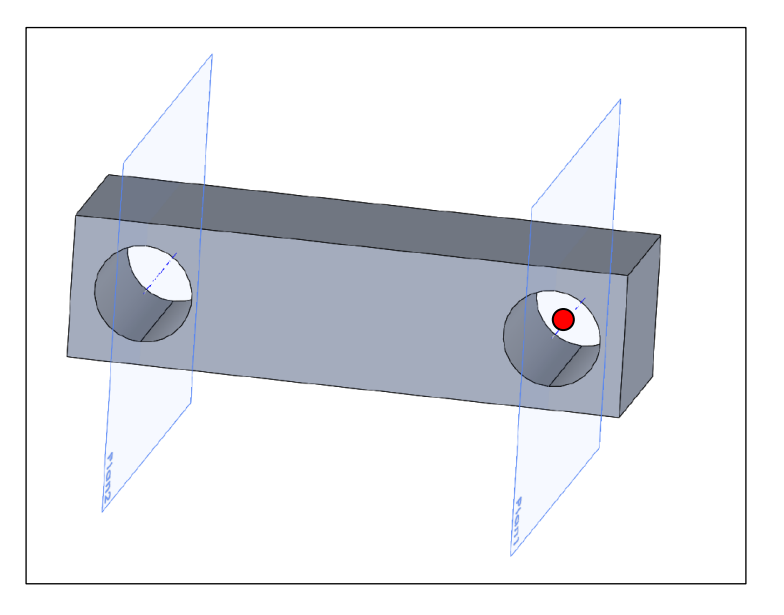

Créer un système de coordonnées :

Insertion > Géométrie de référence > Système de coordonnées (l'origine est le point d'esquisse tracé précédemment et l'axe z est l'axe temporaire des cylindres)

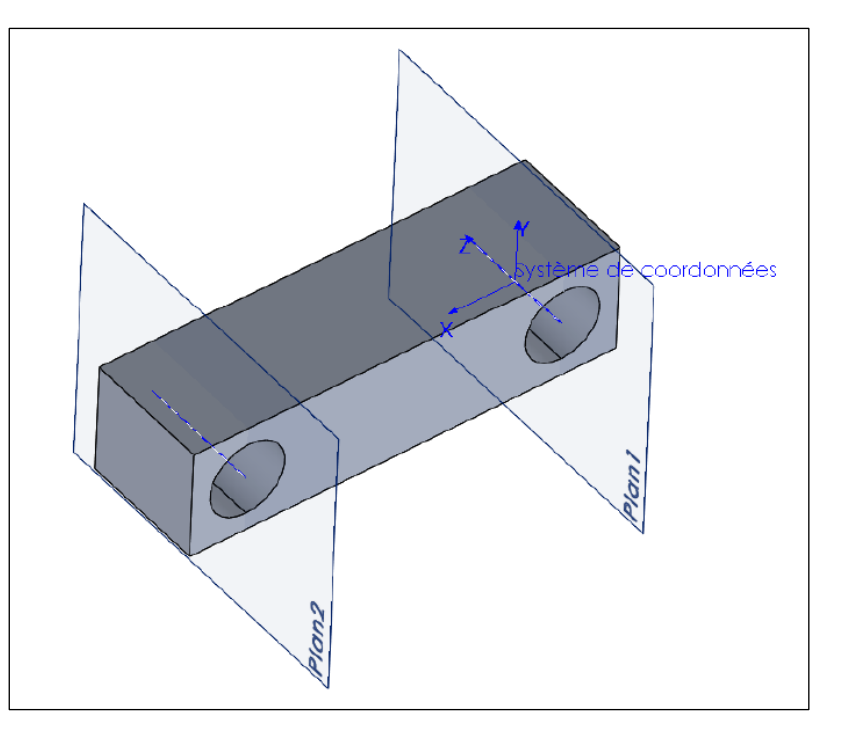

Appliquer / Editer le matériau choisi pour la biellette

Simulation > Nouvelle étude > Statique

Déplacements imposés > Géométrie fixe > Indiquer la surface demi cylindrique

Chargements externes > Chargement de palier > Indiquer la surface demi cylindrique, le système de coordonnées, l'intensité de l'effort et une distribution parabolique

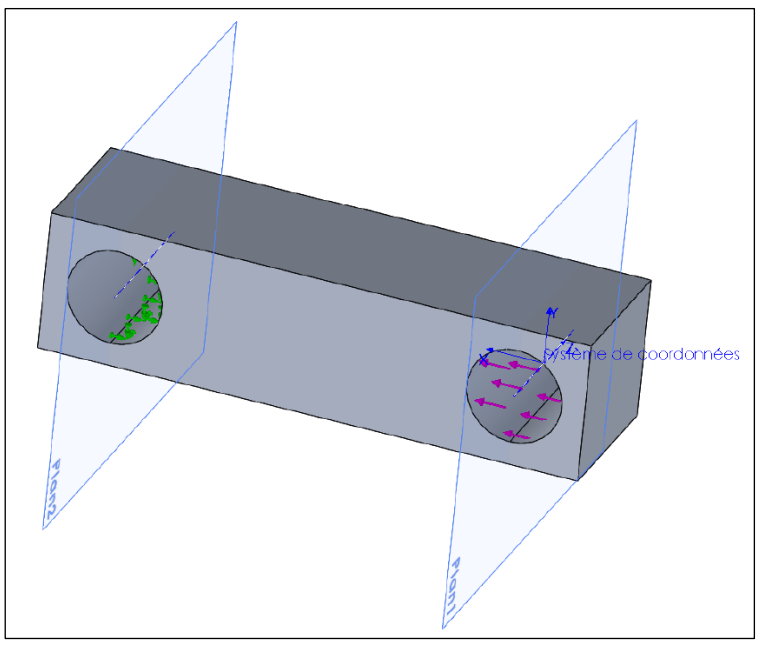

Maillage > Mailler et exécuter

## Résultats > Contraintes et déplacements

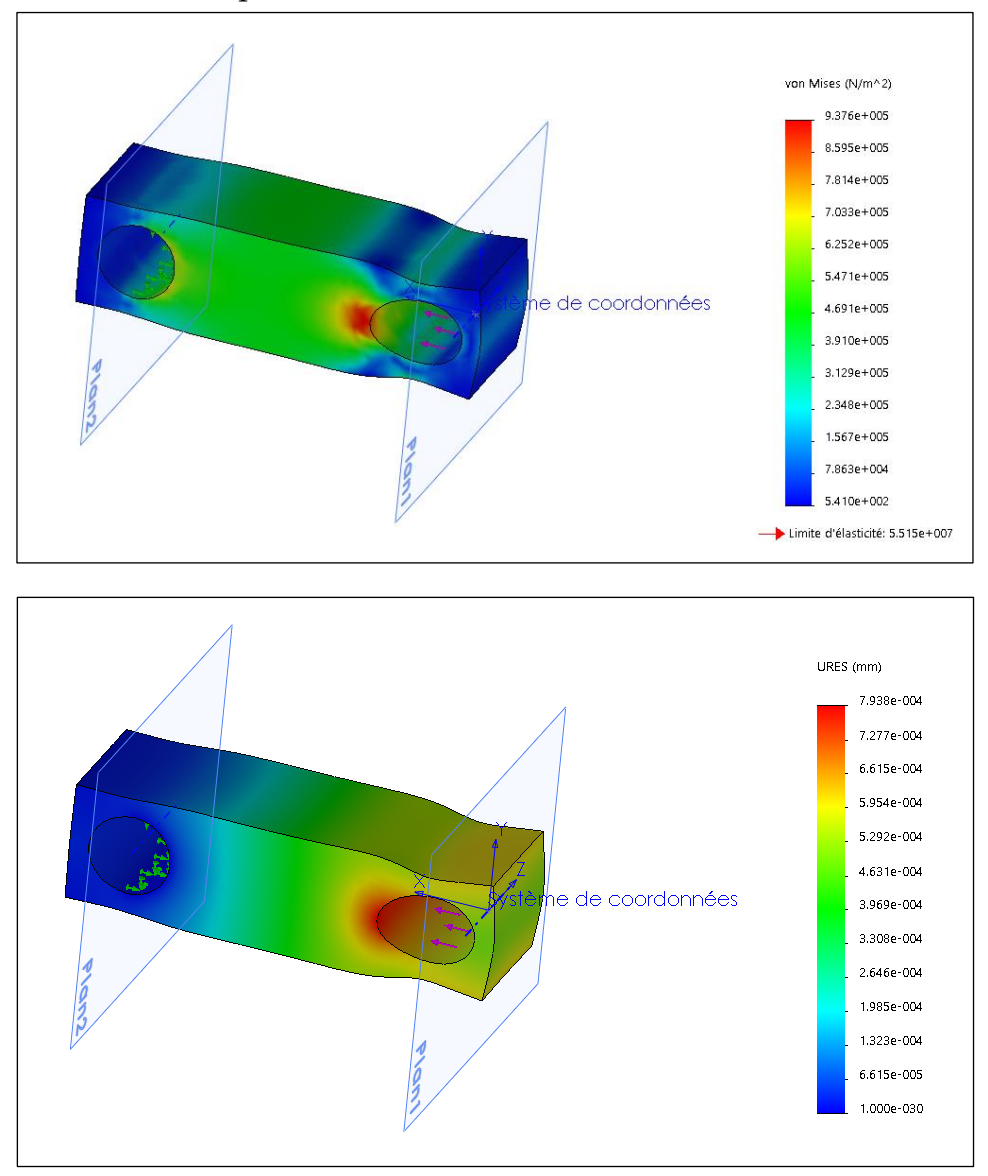